### HTML, CSS, & Javascript

### HTML: **content**

 $\langle h1 \rangle$  9.593 IAP 2013: Baby webcam -- adapting developmental research methods for online testing $\langle h1 \rangle$ ∣≺u1≻

 $\langle 1i \rangle$ Instructors: Kim Scott (kimscott@mit.edu, 46-4005) & Laura Schulz $\langle 1i \rangle$ 

<1i>Meeting dates: MWE Jan 7, 9, 11, 14, 16, 18; by appointment during second two weeks of IAP</1i>

<li>Meeting time: 10-11:30AM</li>

 $\langle 1i \rangle$ Location: 46-4062</li>

 $\langle 1i \rangle$ Prereq: some programming experience or psychological coursework recommended $\langle /1i \rangle$ 

```
\langle 1i \rangleLevel: U 3 units Graded P/D/F (OR see Susan Lanza to treat this as a UROP)\langle 1i \rangle\langle \text{rule} \rangle
```
### CSS: **appearance**

 $\Box$ form label[for]{ font-weight: bold; font-size: larger;

### Javascript: **behavior (we'll use JQuery)**

```
// Using condition arrays, make a list of the movies to play for this subject
var movieList = new Arrav(4):
for (var iTest=0; iTest<4; iTest++){
    var this Side = (sides.charAt(iTest) = \mathbb{R});
    var thisVers = (versionCondition.charAt(iTest) = \left(1\right);
    novielist[iTest] = movieReference[iTest][2 \star thisSide + thisVers];Ł
```
# Linking them all together

Use the HTML "script" tag to include CSS and Javascript:

```
<!DOCTYPE html>
<html>
<head>
   <link rel="stylesheet" type="text/css" href="talkingfaces.css"></link>
   <script src="main.js" type="text/javascript"></script>
  </head>
```
 <body> [webpage goes here] </body> </html>

## Anatomy of an experiment

- [All download/extract sandbox]
- After user submits a consent form (or when opening sandbox.html), the function "main" is called
	- Gets a reference to a "div" element on the page
	- Gets some information about your experiment package.json (or written directly into sandbox.html)
- Technically, entire experiment is written in Javascript…
	- But we can programmatically insert HTML

### sandbox.html

<!DOCTYPE html> <html> <head>

> <link rel="stylesheet" type="text/css" href="static/css/styles.css"></link> <link rel="stylesheet/less" type="text/css" href="bootstrap/less/bootstrap.less"></link>

#### <link rel="stylesheet" type="text/css" href="talkingfaces.css"></link>

 <script src="static/js/less-1.3.0.min.js" type="text/javascript"></script> <script src="http://ajax.googleapis.com/ajax/libs/jquery/1.8.1/jquery.min.js"></script> <script src="static/js/bootstrap.min.js" type="text/javascript"></script> <script src="bootbox/bootbox.min.js" type="text/javascript"></script> <script src="index\_sandbox.js" type="text/javascript"></script>

#### <script src="commonHtml.js" type="text/javascript"></script> <script src="main.js" type="text/javascript"></script>

<script type="text/javascript">

```
$(document).ready(function () {
```
main("#maindiv", {"name" : "Talking Faces",

```
"id" : "speech match",
```

```
"date" : "11/7/12",
```
"desc" : "For infants between 6 and 12 months old.",

```
"img" : "myimage.png",
```

```
"path" : "ex/ex03/",
```

```
"scripts": ["commonHtml.js", "main.js"],
```

```
"css": ["talkingfaces.css"]})
```
}); </script> </head> <body> <div id="maindiv"> </div> </body> </html>

### sandbox.html

<!DOCTYPE html> <html> <head>

> <link rel="stylesheet" type="text/css" href="static/css/styles.css"></link> <link rel="stylesheet/less" type="text/css" href="bootstrap/less/bootstrap.less"></link>

#### <link rel="stylesheet" type="text/css" href="talkingfaces.css"></link>

 <script src="static/js/less-1.3.0.min.js" type="text/javascript"></script> <script src="http://ajax.googleapis.com/ajax/libs/jquery/1.8.1/jquery.min.js"></script> <script src="static/js/bootstrap.min.js" type="text/javascript"></script> <script src="bootbox/bootbox.min.js" type="text/javascript"></script> <script src="index\_sandbox.js" type="text/javascript"></script>

#### <script src="commonHtml.js" type="text/javascript"></script>

#### <script src="main.js" type="text/javascript"></script>

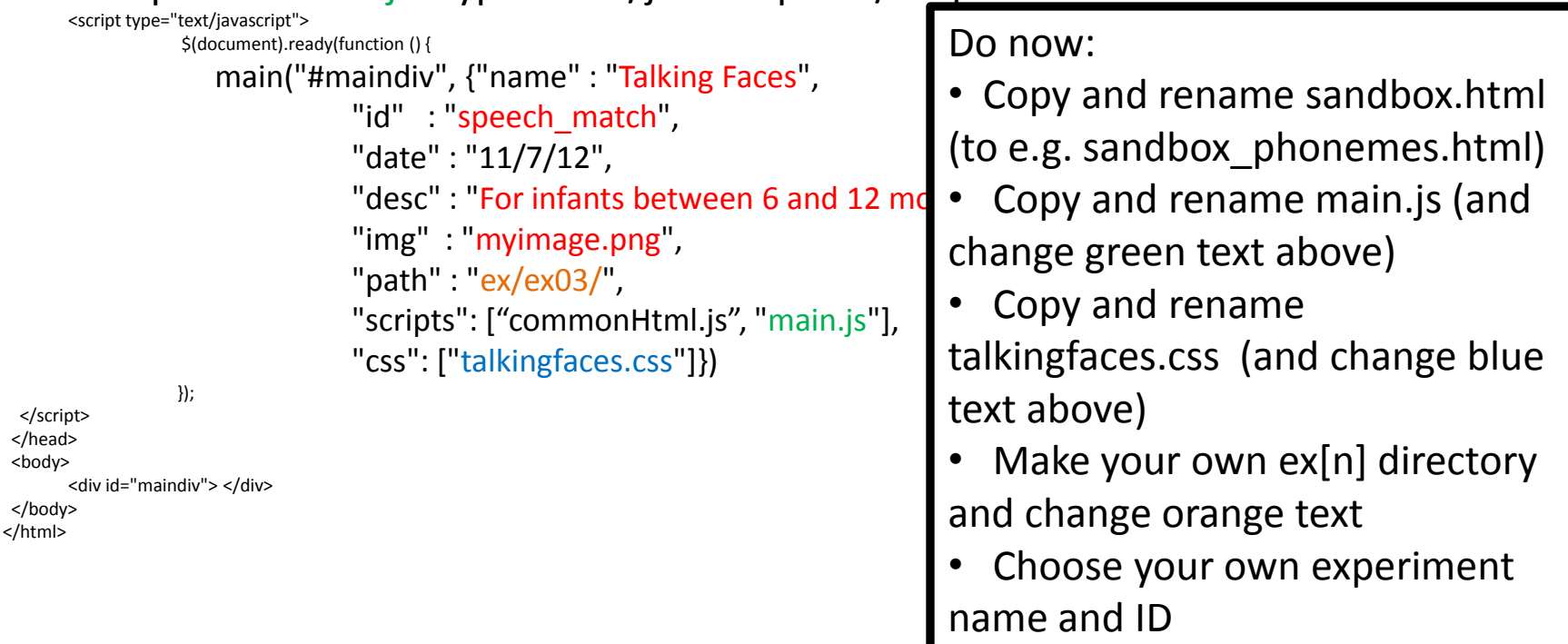

### For your project…

- Use basic HTML (and edit CSS if needed) to write each block of your experiment
- *Edit* javascript to determine flow of your experiment
	- Starting point based on how complex your experiment is and how comfortable you are programming

# **Today**

- Familiarity with HTML
	- HTML reading if needed
	- Write your "instructions" page in HTML
- Familiarity with JS syntax and capabilities
	- Codecademy -> Javascript -> 1, 2, 3, 5, 6, 7
	- Everyone should get through 1 and 2
	- If you have prior programming experience, feel free to skip through earlier exercises
- Next time: Control flow for an experiment, using JQuery, inserting videos, event handlers.